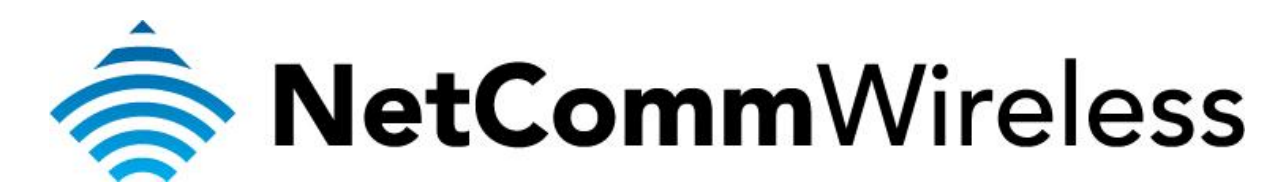

**XBox Setup**  (NF5)

## **XBox Setup**

There are two ways of allowing your XBox to communicate with the internet. One is through *port forwarding* and the other is through the *DMZ* feature. Port forwarding will enable specified ports on the router to get access to your XBox to communicate with the internet as if they were directly connected by allowing access through. Setting your XBox as a DMZ host opens all the ports on the router to allow access to a designated device.

Before you configure the router, you will need to set a static IP address on your XBox. Follow the instructions at the link below to set a static IP address on your XBox:

<http://portforward.com/networking/staticip-xbox360.htm>

You can use an IP address like 192.168.20.50 for example.

You can only forward a port to **one** location (IP address).

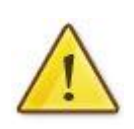

In some cases, this may cause issues when multiple LAN devices (computers, game consoles, or VOIP ATAs) attempt to use online gaming as same time or make multiple VOIP service connections.

In these cases, you would need to use an alternate port for any subsequent connections after the first device.

Please consult your VOIP provider or game manufacturer for assistance with this.

## **Setting the XBox as the DMZ Host**

1. Navigate to [http://192.168.20.1](http://192.168.20.1/) in a web browser and enter **admin** as both the username and password then click **Login.**

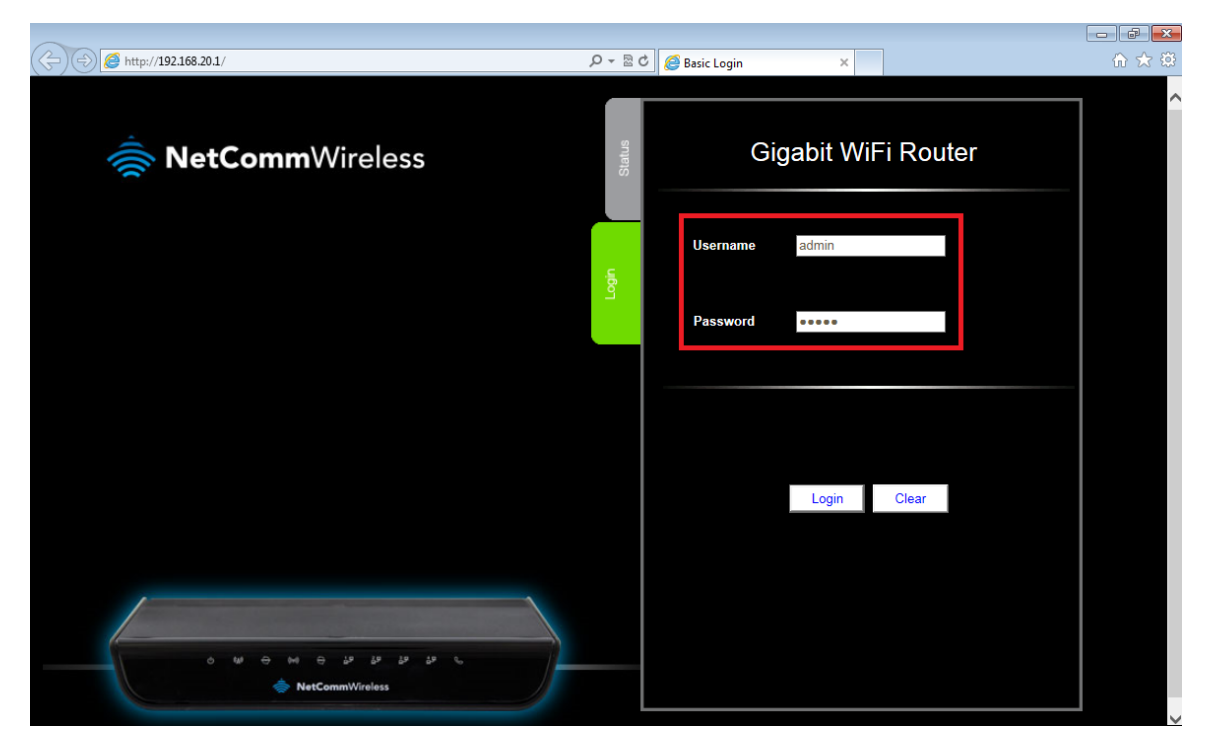

2. If you have been asked for First-time Setup Wizard please choose, "No thanks, take me to the Basic interface."

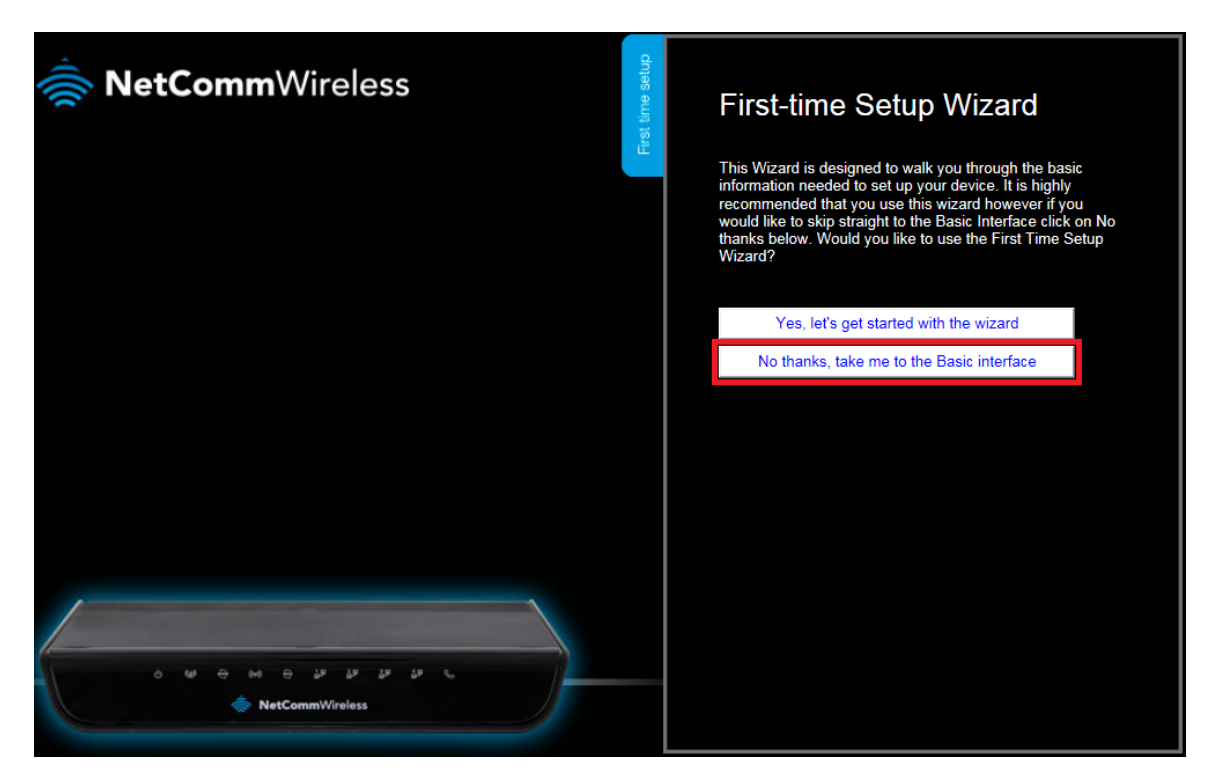

3. Select the **"Switch to Advanced View"** option from near the bottom of the screen.

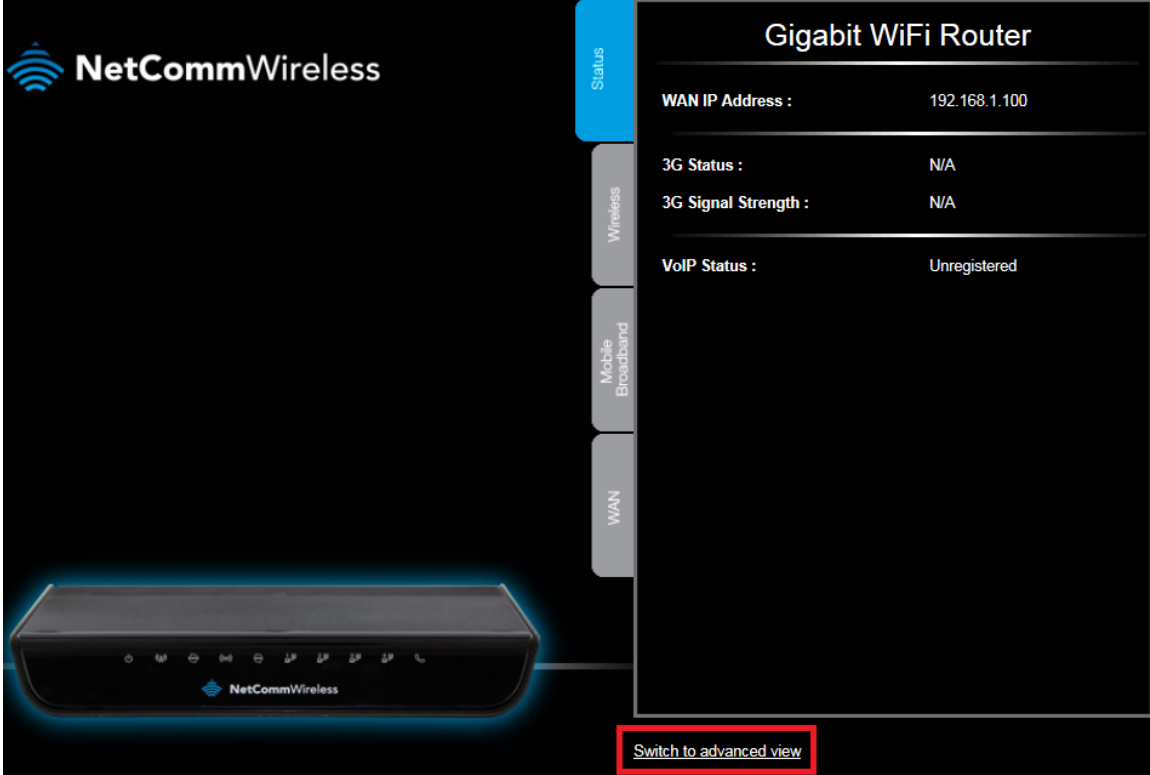

4. Select the **Forwarding Rules** menu then click the **Miscellaneous** option.

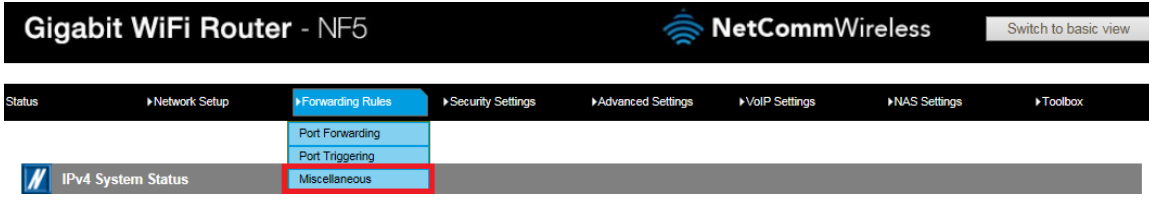

5. Enter the static IP address of the XBox in the **DMZ Host IP Address** field. In this example, *192.168.20.50* is the IP address of the XBox.

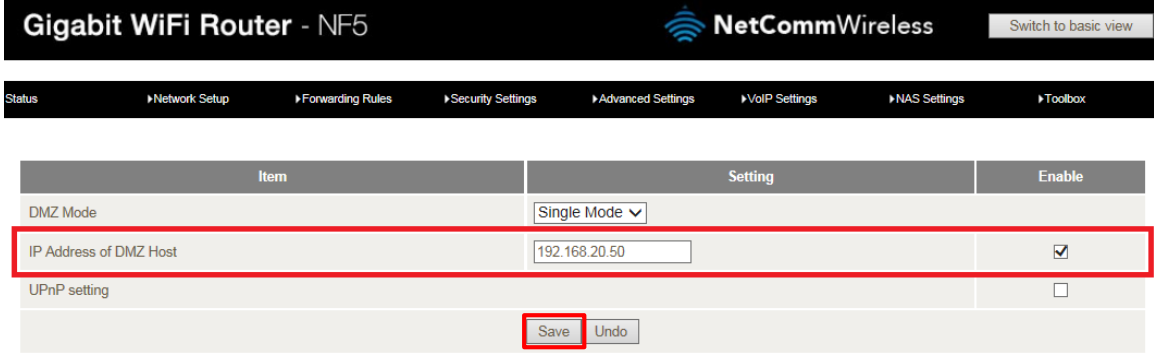

- 6. Click on the **Save** button.
- 7. Reboot the router. (See the last page of the guide for rebooting instructions)

## **Adding Port Forwarding Rules for XBox**

1. Navigate to [http://192.168.20.1](http://192.168.20.1/) in a web browser and enter **admin** as both the username and password then click **Login.**

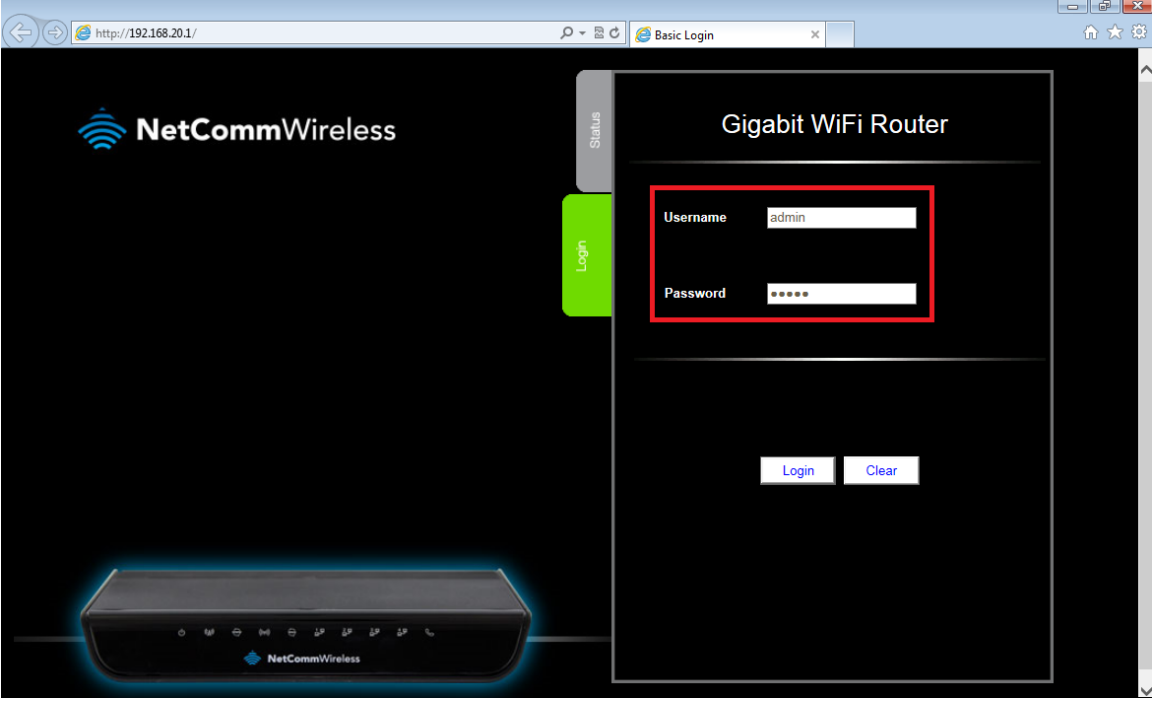

2. If you have been asked for First-time Setup Wizard please choose, "No thanks, take me to the Basic interface."

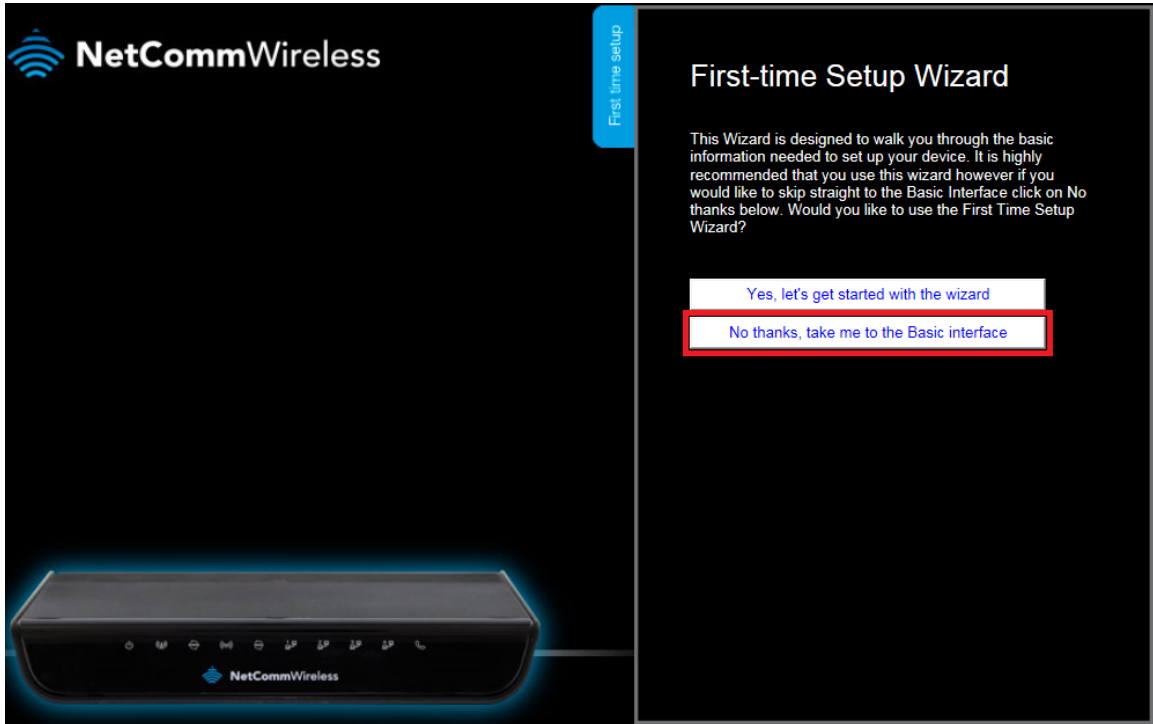

3. Select the **"Switch to Advanced View"** option from near the bottom of the screen.

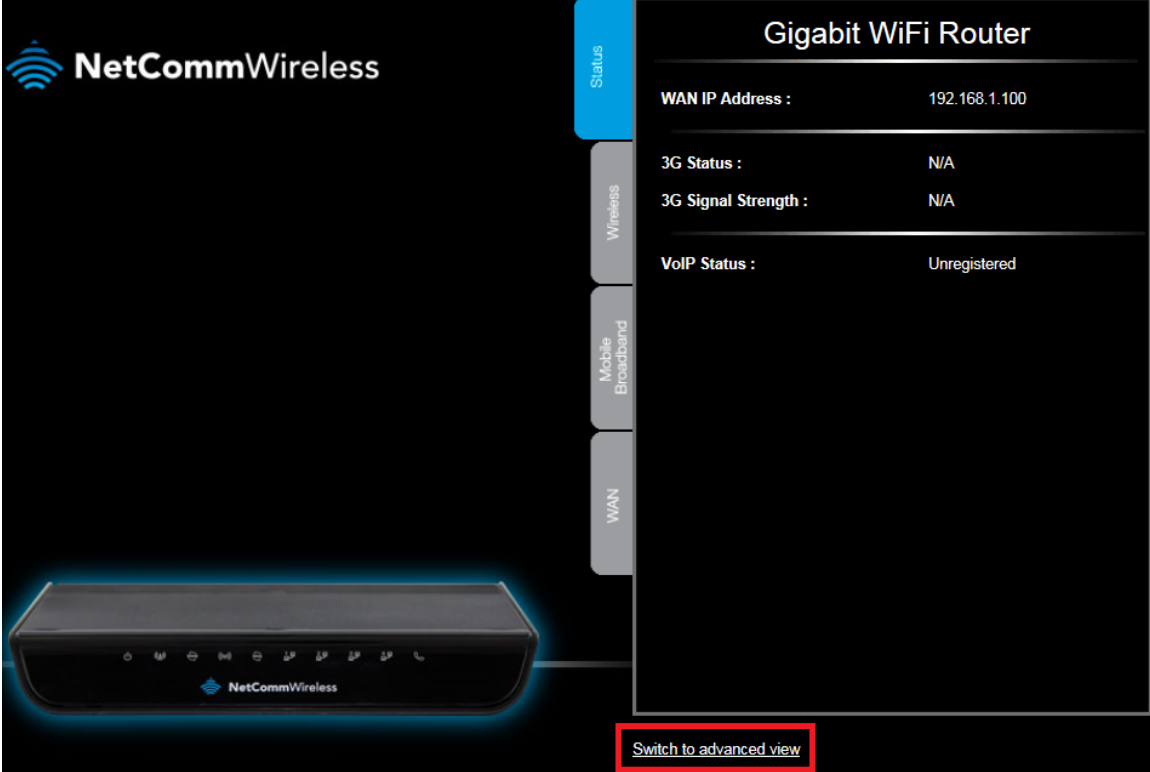

4. Select the **Forwarding Rules** menu then click the **Port Forwarding** option.

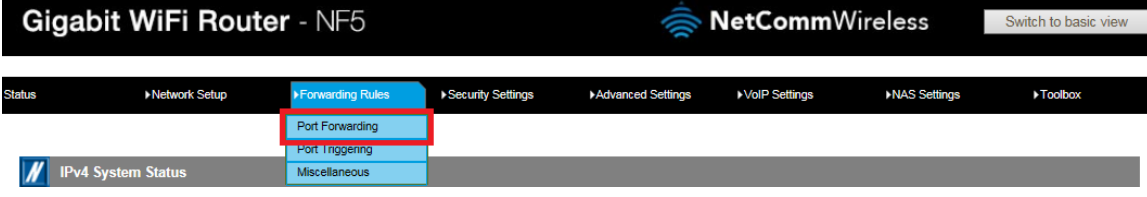

5. Enter the **port** number or port range into the *Service Port* field.

*The ports for XBox are: 53, 80, 88,* 1863 *and 3074*

- 6. Enter the IP address of the XBox that you wish to port forward to in the **Server IP** field. In this example, the IP address of the XBox is 192.168.20.50
- 7. Ensure that the box is Ticked (√) in the *Enable* field.
- 8. Ensure that the *Use Rule#* field is set to **(0) Always**.
- 9. Click the **Save** button.

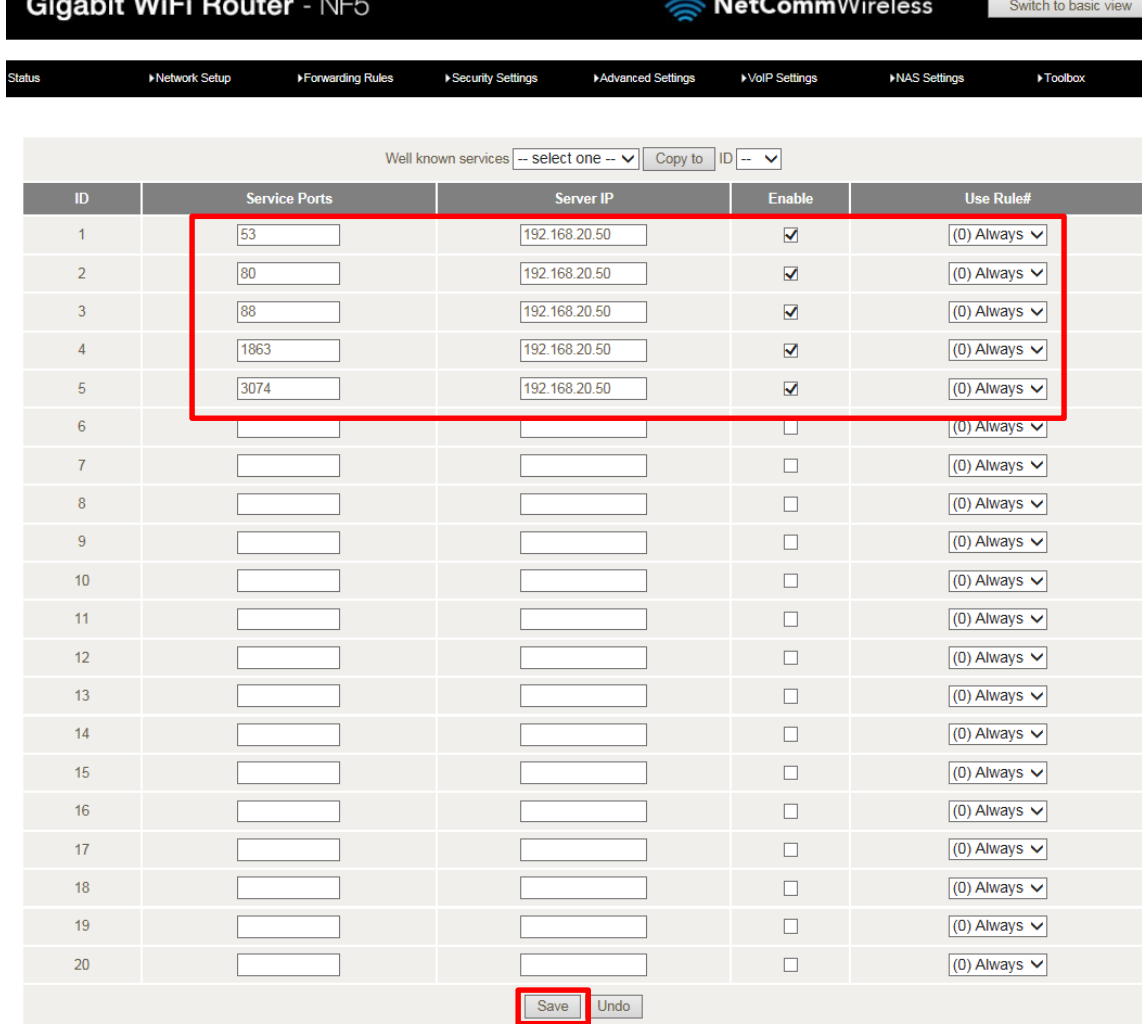

L'ANGELO

10. Reboot the router. (See the last page of the guide for rebooting instructions)

## **Rebooting the NF5**

1. In the *Advanced View, s*elect the **Toolbox** menu then click the **Reboot** option.

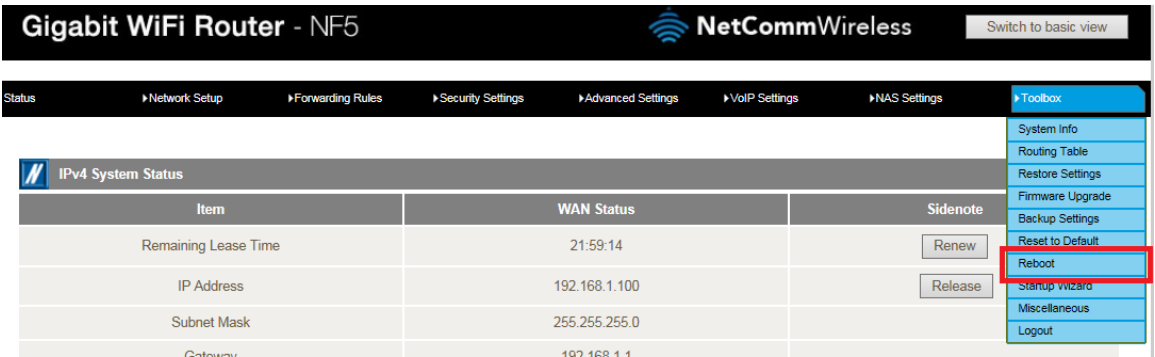

2. Click **OK** when prompted to confirm.

Would you like to reboot your device? Please click OK to proceed.

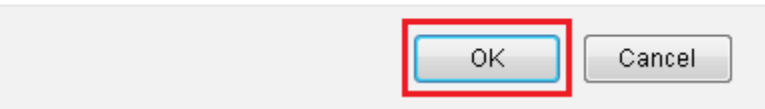